## *Sistema bibliotecario dell'Università di Verona*

*<http://fermi.univr.it/biblioteche>*

Vincitore del "Premio Möbius Lugano" per il settore Università, il sito dell'Università degli studi di Verona comprende anche la parte delle biblioteche. Per l'esattezza, nella pagina dedicata alle "Informazioni sul sito" si legge che questo si compone di quattro parti logiche, come siti a sé stanti accomunati dall'aspetto grafico e dalla struttura di navigazione, e il "web di biblioteca" è uno di essi. Il Sistema bibliotecario si raggiunge sia dal menu orizzontale in alto, sia dall'interno della seconda tra le cinque colonne verticali, etichettata "Organizzazione", mentre lo avremmo cercato nella quarta colonna "Servizi studenti".

La pagina principale del Sistema bibliotecario si presenta a sua volta suddivisa in tre colonne, esattamente rappresentate anche nei tre elementi in orizzontale, con le etichette: "Servizi", "Sistema bibliotecario", "Strumenti". Per ciascuna colonna sono raccolti cinque elementi e giustamente il primo che si propone tra i "Servizi" è il Catalogo collettivo d'ateneo, da dove si raggiunge la ricerca semplice, proposta a campo unico con tendina di selezione sul campo da ricercare, oltre all'opzione di adiacenza dei termini e cinque campi per altrettante possibili tipologie di restrizione della ricerca. Le modalità di ricerca proposte da questo OPAC di nota produzione, tutte corredate di istruzioni inserite alla base della pagina stessa, sono addirittura quattro: semplice, multi-campo, avanzata e Common Command Language (CCL). La ricerca multi-campo permette di ricercare tramite sei campi, quella avanzata permette di ricercare con operatori booleani, quella in CCL tramite i comandi di questo linguaggio standard: solo nelle istruzioni di quest'ultima pagina troviamo un'informazione che avremmo desiderato trovare prima, ovvero la conferma che l'operatore impostato per default è AND.

Nel menu orizzontale in testa alle pagine dell'OPAC sono situate ben tredici opzioni per sfruttare nel modo più completo i cataloghi. Qui l'utente trova sia un "Aiuto" in forma di spiegazione testuale completa, sia "FAQ" con le risposte alle esigenze più comuni. "Cataloghi" mostra l'elenco attivo alle diverse basi dati: generale, monografie, periodici, periodici elettronici, biblioteche di interesse giuridico, volumi pubblicati prima del 1800. "Sigle biblioteche" mostra l'elenco delle biblioteche e le loro sigle identificative con indirizzo email, link al sito e scheda informativa. "Scorri indici" permette di visualizzare il catalogo per liste selezionando i campi da un menu a tendina. "Identificati" permette di inserire il codice identificativo dell'utente registrato, il quale potrà accedere a numerose altre funzioni. "Ricerche precedenti" mostra l'elenco delle opzioni di ricerca utilizzate e, tramite la spunta di quelle desiderate, è possibile salvare o fare richiesta di

avvisi SDI secondo quel profilo. "Lista dei risultati" permette di visualizzare i risultati dell'ultima ricerca svolta, affinare la ricerca, filtrarla, selezionare i titoli, salvare o inviare per mail, aggiungere a "Il mio scaffale elettronico", che a sua volta può essere consultato, aggiornato, amministrato, salvato sul proprio computer o inviato per mail. Anche "ILL" e "Situazione utente" sono servizi riservati agli utenti iscritti, che tra l'altro possono prenotare o rinnovare i prestiti. Il servizio di richiesta di prestito interbibliotecario a distanza però non è ancora in funzione, mentre il prestito automatizzato è gestito solamente da cinque biblioteche e quindi per tutte le altre non sono attivi i servizi di prenotazione e rinnovo, visualizzazione della disponibilità al prestito e situazione utente.

Dalle pagine dell'OPAC, il ritorno alla pagina principale del Sistema bibliotecario non è possibile senza passare di nuovo da quella dell'università e questo avviene tramite il collegamento attivo solo sull'immagine del logo dell'università, senza alcun testo.

A parte il catalogo, la navigazione all'interno del sito ha la stessa impostazione grafica per il Sistema bibliotecario come per tutta l'università, con pochi colori e uno stile sobrio e statico. Tornati dunque ai "Servizi" del Sistema, troviamo ancora "Riviste online, cd-rom in rete locale e banche dati online". Le pagine successive a quella principale mostrano una colonna di contestualizzazione a sinistra, dove si viene a collocare quella tra le tre etichette della pagina principale che abbiamo scelto di esplorare, con tutti i suoi collegamenti principali e con l'espansione dell'indice interno per la pagina stessa dove ci troviamo. A questo livello di navigazione nel sito si inizia a trovare un bottone in basso a destra per il ritorno indietro, un bottone per il ritorno in alto se la pagina è lunga, mentre il ritorno alla pagina principale del Sistema è il classico "Home" con dicitura testuale, che avremmo preferito in chiaro con il nome del Sistema bibliotecario, anche perché il ritorno alla "Home" dell'università si chiama invece "Ateneo" e proprio questo avremmo piuttosto immaginato di trovare dietro la dicitura "Home". Infatti, il logo in testa alla pagina è quello dell'università, ma, a differenza di quanto avviene sull'OPAC, qui il collegamento sull'immagine punta al Sistema bibliotecario e non alla pagina principale dell'università. Quattro linguette sotto il logo, delle quali una con link all'immagine guasto, rendono sempre disponibili informazioni generali per mettersi in contatto o accedere all'ateneo e al suo sito: "Contatti", "Dove siamo", "Telefono", "Indice del sito". L'attenzione per la contestua-

lizzazione è evidentemente stata molto forte nel disegnare questo sito: in orizzontale infatti appare sempre in chiaro il percorso seguito, con tutte le pagine precedenti sempre selezionabili, mentre il titolo della pagina corrente appare in neretto sia nella descrizione del percorso che nella colonna a sinistra. "Riviste online, cd-rom in rete locale e banche dati online", a differenza che sulla pagina principale diventa poi solo "Banche dati on-line e CD rom in rete locale", senza però perdere le riviste online nei contenuti interni. Per restare coerenti con l'attenzione già mostrata per la conte-

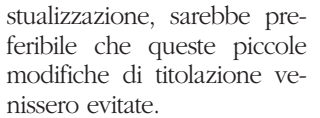

La pagina dedicata alle banche dati propone sia un elenco completo che un elenco suddiviso per i due poli umanistico e scientifico, oltre a un elenco delle riviste online e il servizio di ricerca sui titoli o testi completi degli articoli di alcune riviste, servizio riservato all'accesso dai pc dell'ateneo oppure con password. Anche le riviste online, ricercabili sia per consultazione in ordine alfabetico che per inserimento del titolo, sono ad accesso riservato, ma questo non viene spiegato in precedenza. Invece nell'elenco generale delle banche dati, suddiviso tra quelle online e quelle in rete locale, si danno per ogni titolo alcune sintetiche informazioni sia di contenuto che di accessibilità.

La navigazione all'interno del sito dell'università, comprendente il Sistema bibliotecario, si interrompe e si sposta su un sito diverso quando si consultano pagine specifiche riguardanti le biblioteche del polo scientifico: qui infatti abbiamo tutt'altra impostazione e presentazione grafica, che non si può che interpretare come una scelta precedente e tuttora in corso di uniformazione a quanto ormai riconoscibile come lo stile istituzionale di questo ateneo.

Le pagine dedicate ai "Servizi di prestito interbibliotecario e fornitura articoli" e "Informazioni bibliografiche" forniscono istruzioni e modalità di utilizzo. La pagina "Cataloghi italiani ed esteri" propone una selezione di link, a cominciare da quelli di Verona.

Sotto l'etichetta "Sistema bibliotecario" troviamo l'elenco attivo delle biblioteche dell'ateneo e della città e, in una pagina diversa, quello dei centri di documentazione; l'elenco del personale delle biblioteche con le funzioni, i telefoni e le e-mail: il "Servizio automazione biblioteche" con una presentazione e molti collegamenti a pagine di materiali di lavoro per bibliotecari e operatori; "Avvisi-Novità" sui servizi. Sotto l'etichetta "Strumenti", una pagina Aleph riservata ai bibliotecari, manuali per i bibliotecari, la lista di discussione per i bibliotecari, i gruppi di lavoro e la formazione del personale. In sostanza si ha l'impressione che spostandosi dalla colonna di sinistra verso le altre due sulla destra vada progressivamente a decrescere l'importanza dei contenuti dal punto di vista dell'utente, tanto che quello che si trova nella colonna destra potreb-

## **Il teleutente**

be costituire semplicemente un servizio di intranet per addetti ai lavori, e dunque potrebbe forse valere la pena di provare a suddividere la materia in due sole grandi aree, con maggiore evidenza per la prima, dedicata ai servizi, mentre per la seconda – da valutare se anche spostare per intero in una pagina diversa da quella principale – si potrebbe effettivamente sviluppare uno stile dichiaratamente da intranet riservata. Nel complesso il contributo di questo "web bibliotecario" al sito vincitore del premio può essere stato solo positivo, anche perché la disposizione organizzativa e la sua realizzazione sembrano seguire un impianto robusto, che potrà sicuramente accogliere e ben sistematizzare la futura, progressiva crescita.

(Ultima consultazione: 20 ottobre 2005).